# Microsoft Endpoint Manager

CLOUD MANAGEMENT WITH INTUNE

#### Topics

- What is Microsoft Endpoint Manager?
- What is Intune (and the other features around it)?
- Things you should think about.
- How is Bellarmine using Endpoint Manager?
- 🗞 Demos 🗞

#### Who am I?

- Tony Morrow
  - @a\_gizm0
  - <u>https://lookanotherblog.com</u>
- Principal Solutions Architect @ Bellarmine University
- 12 years working at Bellarmine (10 in the Infrastructure Team)
- Focus
  - Networking
  - Wireless
  - Servers/Virtualization

- Systems integration VoIP
- AD & AAD management
- Microsoft Endpoint (Intune & System Center)

# Disclaimer 🕥

- I am not a Microsoft MVP or Partner
- All technologies showcased are using free, trial, or paid licenses
- All the opinions here are my own
- Nobody is paying me for this presentation
- Nobody has reviewed or approved this presentation before hand

#### (Tangent) Get a Development Environment

• <u>https://developer.microsoft.com/en-us/microsoft-365/dev-program</u>

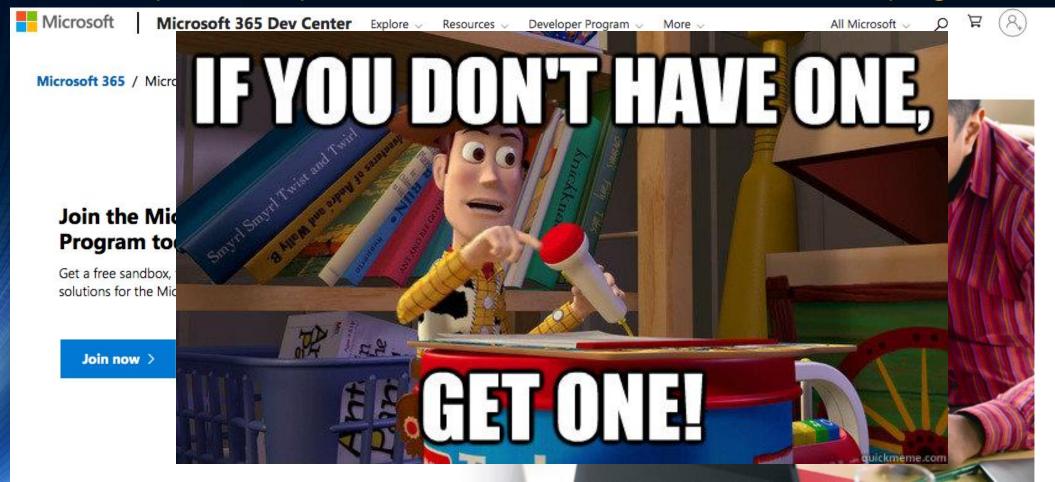

### Microsoft Endpoint Manager

- Microsoft's device management platform
  - Mobile/Desktop/Virtual device management
  - Desktop analytics
  - Device auto configuration
- Includes
  - AzureAD
  - Configuration Manager
  - Intune
  - Autopilot/Autoenrollment

https://docs.microsoft.com/en-us/mem/endpoint-manager-overview

#### Microsoft Endpoint Manager Licensing

| -                                        | Information Worker Plans |      |                          |                            |            |      |      |                                   |         |
|------------------------------------------|--------------------------|------|--------------------------|----------------------------|------------|------|------|-----------------------------------|---------|
|                                          | Microsoft 365            |      |                          |                            | Office 365 |      |      | Enterprise Mobility<br>+ Security |         |
|                                          | E3                       | E5   | E5<br>Security<br>Add-on | E5<br>Compliance<br>Add-on | E1         | E3   | E5   | E3                                | E5      |
| USD ERP per user per month               | \$32                     | \$57 | \$12                     | \$12                       | \$8        | \$20 | \$35 | \$8.80                            | \$14.80 |
| Endpoint and app management              |                          |      |                          |                            |            |      |      |                                   |         |
| Microsoft Intune                         | •                        | •    |                          |                            |            |      |      | •                                 | •       |
| Mobile Device Management                 | •                        | •    |                          |                            | •          | •    | •    | •                                 | •       |
| Microsoft Endpoint Manager               | •                        | •    |                          |                            |            |      |      | •                                 | •       |
| Mobile application management            | •                        | •    |                          |                            |            |      |      | •                                 | •       |
| Windows AutoPilot                        | •                        | •    |                          |                            |            |      |      | •                                 | •       |
| Group Policy support                     | •                        | •    |                          |                            |            | •    | •    |                                   |         |
| Shared computer activation for M365 Apps | •                        | •    |                          |                            |            | •    | •    |                                   |         |
| Endpoint Analytics                       | •                        | •    |                          |                            |            |      |      | •                                 | •       |
| Cortana management                       | •                        | •    |                          |                            |            |      |      |                                   |         |

<sup>1</sup> Windows must be licensed separately

https://go.microsoft.com/fwlink/?linkid=2139145

## Configuration Manager

- Microsoft's On-prem desktop management platform
  - Started as Systems Management Server in 1994
- Configuration compliance
- App deployment
- OS imaging
- Windows Updates

• Wait... wrong presentation

#### Intune (Cloud MDM Buffet)

- Microsoft's cloud-based device and application management platform
- Supports Windows, MacOS, iOS, iPadOS, Android devices
- Push software to devices
- Define settings pushed to devices
- Compliance Policies to enable verify security settings
  - Some settings will remediate. Others require configuration profiles
- Manage Updates (Windows & iOS/iPadOS)
- Execute scripts

#### Intune Application Deployment

- Supports Windows MSI/MSIX & EXE installers or Store apps
  - EXE feels like Configuration Manager application script deployment types
  - Store Apps require getting the URL and logo from browser
- MacOS requires manual package building
- Easy support for iOS/iPadOS
  - App store search built into Endpoint Manager
- Android deployment the same as Windows Store apps

# **Configuration Profiles**

- AKA
  - Intune's equivalent for GPOs
  - Intune's equivalent to WICD ppkg files
  - Intune's equivalent to Apple mobileconfig files

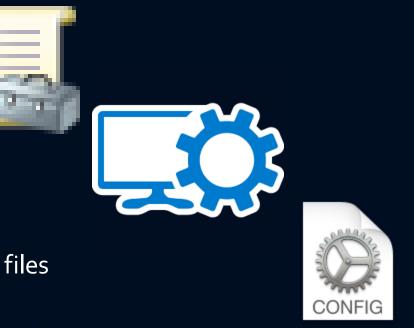

Apply application and devices settings on a per user or per machine basis

https://docs.microsoft.com/en-us/mem/intune/configuration/

# Configuration Profiles (iOS/MacOS)

- Can use the templates provided
  - Certificates
  - VPN
  - WiFi
  - Device Restrictions
- OR import your own mobileconfig files
  - ProfileCreator: <u>https://github.com/ProfileCreator/ProfileCreator</u>
    - Awesome open-source application for creating custom configs

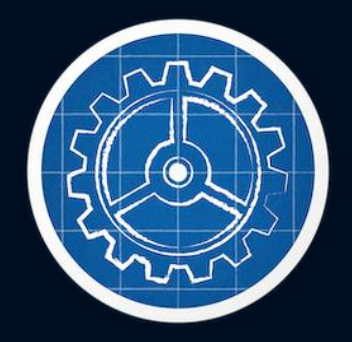

# Configuration Profile (Windows)

- Many prebuilt templates
  - Device restrictions
  - Edition upgrade
  - Kiosk Mode
  - Certificates
  - WiFi
- Settings Catalog (Preview): All Windows 10 Administrative Templates!!!
- Custom profiles
  - (If you can figure out the OMA-URI)

#### Autopilot

- A solution for automatic enrollment into MDM
- Easily configure the Out-of-Box-Experience
- Control device ownership throughout its lifecycle

- Manufacturer support varies
- Existing devices can be enrolled if desired

#### MacOS & iOS Autoenrollment

- Look at Apple Business Manager
  - Devices purchased by the organization can be automatically enrolled into an MDM solution
  - https://www.apple.com/business/it/
  - <u>https://www.apple.com/education/k12/it/</u> (Apple School Manager)

#### MacOS Management (Well, Bless Your Heart)

- Intune could be a great replacement for Apple Profile Manager
- The challenges:
  - App deployment requires applications and installers to be signed + notarized + OSCP stapled.
    - <u>Mac Admins Talk: The Loyal Order of Notaries Cannonball (tombridge.com)</u>
    - Notarization Follow-Up and Video Cannonball (tombridge.com)
    - Notarization and macOS, what it does, why you need it Tom Bridge YouTube
  - Configuration profiles can disappear without warning.
  - OR profiles are not removed when desired.
  - No cloud authentication mechanism offered (JAMF Connect is an alternative).

### Things you should think about

- Organization
  - Directory structures are not a concept in AzureAD or MEM.
    - A very hard computer science problem? j/k
  - How are you going to group devices and users for Intune assignments?
  - How are you going to name the dozens-hundreds of configuration profiles and applications you are deploying across four different operating systems?
- What devices will you manage?
  - AD joined computer?
  - AAD joined computers?
  - Company mobile devices?
  - Employee personal computers and mobile devices?

#### **Topics Not Covered**

- Device Protection: <u>https://docs.microsoft.com/en-us/mem/intune/protect/device-protect</u>
  - Compliance policies: <u>https://docs.microsoft.com/en-us/mem/intune/protect/device-compliance-get-started</u>
  - Conditional Access: <u>https://docs.microsoft.com/en-us/mem/intune/protect/conditional-access</u>
  - App protection policies: <u>https://docs.microsoft.com/en-us/mem/intune/apps/app-configuration-policies-overview</u>
    - Control what data can be shared between apps
    - Require additional security to access apps
  - Defender/Endpoint protection: <u>https://docs.microsoft.com/en-us/mem/intune/protect/advanced-threat-protection</u>

#### **Topics Not Covered**

- RBAC for Intune Management: <u>https://docs.microsoft.com/en-us/mem/intune/fundamentals/role-based-access-control</u>
- Windows update management: <u>https://docs.microsoft.com/en-us/mem/intune/protect/windows-update-for-business-configure</u>
- PowerShell and Graph API tools for managing Intune: <u>https://github.com/Microsoft/Intune-PowerShell-SDK/</u> & <u>https://docs.microsoft.com/en-us/mem/intune/developer/intune-graph-apis</u>

#### DEMO!!!

#### Home > Apps > Android >

#### Add App ···· Android store app

| App information 🛛 🛇 Assignment                         | ments (3) Review + create | 9                                           |                              | Int                            | une Apps                                                                                                    |                |
|--------------------------------------------------------|---------------------------|---------------------------------------------|------------------------------|--------------------------------|----------------------------------------------------------------------------------------------------|----------------|
| Name * (i)                                             | Microsoft Outlook         | Home > Apps > Windows >                     |                              |                                |                                                                                                    |                |
| Description * 🛈                                        | Outlook                   | Add App<br>Windows MSI line-of-business app |                              |                                |                                                                                                    |                |
| Publisher * 🛈                                          | Microsoft                 | App information     Assign                  | ments (3) Review + create    |                                |                                                                                                    |                |
| Appstore URL * 🕕                                       | https://play.google.com/  | Select file * 🛈                             | googlechromestandaloneenterp | prise64.msi                    |                                                                                                    |                |
| Minimum operating system * 🛈                           | Android 7.0 (Nougat)      | Name * 🗊                                    | Google Chrome                | Home > Apps > iOS/iPadOS >     |                                                                                                    |                |
| Category (i)                                           | 0 selected                | Description * 🕡                             | Google Chrome                | Add App<br>iOS store app       |                                                                                                    |                |
| Show this as a featured app in the<br>Company Portal ① | Yes No                    |                                             |                              | App information (2) Assignment | nents (3) Review + create                                                                                                    |                |
|                                                        |                           |                                             | Edit Description             | Select app * 🕕                 | Search the App Store                                                                                                    |                |
| Previous Next                                          |                           | Publisher * 🛈                               | Enter a publisher name       | Name * (i)                     | Microsoft Outlook                                                                                                    |                |
|                                                        |                           | App install context ①                       | User Device                  | Description * ①                | Outlook lets you bring all your email accounts and calendars in one spot. Whether it's staying on top of your inbox or scheduling the ne | ext big thing, |
|                                                        |                           | Ignore app version ①                        | Yes No                       | Publisher * 🕡                  | we make it easy to be your most productive, organized, and connect                                                                       | ted sen.       |
|                                                        |                           | Commend line resumers                       |                              | Appstore URL                   | https://apps.apple.com/us/app/microsoft-outlook/id951937596?uo                                                                           | =4             |
|                                                        |                           |                                             |                              | Minimum operating system * 🛈   | iOS 8.0                                                                                                    | $\sim$         |
|                                                        |                           |                                             |                              | Applicable device type * ①     | 2 selected                                                                                                    | $\sim$         |
|                                                        |                           |                                             |                              | Category (i)                   | 0 selected                                                                                                    | ~              |

### Custom ADMX Based Profiles

- <u>https://docs.microsoft.com/en-us/windows/client-</u> management/mdm/understanding-admx-backed-policies
- Chrome basic example: <u>https://support.google.com/chrome/a/answer/9102677?hl=en#zippy=</u> <u>%2Cstep-ingest-the-chrome-admx-file-into-intune</u>

#### Troubleshooting

 Settings > Accounts > Access work or school > Info > Advanced Diagnostic Report > Create report

| r ← Settings                | – 🗆 X                                                                                                    | g ← Settings                                                                                                    |
|-----------------------------|----------------------------------------------------------------------------------------------------|----------------------------------------------------------------------------------------------------|
| යි Home                     | Access work or school                                                                                                    |                                                                                                    |
| Find a setting              | Get access to resources like email, apps, and the network. Connecting<br>means your work or school might control some things on this device,<br>such as which settings you can change. For specific info about this,<br>ask them. | Management Server Address:<br>https://r.manage.microsoft.com/devicegatewayproxy/cimhandler.ashx<br>Exchange ID:<br>ED8B1EFCDFFA7042A9C784AFE2D7D9A0 |
| RE Your info                | + Connect                                                                                                    | Device sync status                                                                                                    |
| 🖾 Email & accounts          | Connected to Bellarmine University's Azure AD                                                                                                    | Syncing keeps security policies, network profiles, and managed<br>applications up to date.<br>Last Attempted Sync:                                  |
| 🔍 Sign-in options           | Connected by amorrow@bellarmine.edu<br>Manage your account                                                                                                    | The sync was successful<br>11/17/2021 11:30:51 PM                                                                                                   |
| Access work or school       | Info Disconnect                                                                                                    | Sync                                                                                                    |
| A. Other users              |                                                                                                    |                                                                                                    |
| C Sync your settings        | Related settings                                                                                                    | Advanced Diagnostic Report                                                                                                    |
| Sync your settings          | Add or remove a provisioning package                                                                                                    | Your IT or support person may want additional information to help with<br>troubleshooting.                                                          |
|                             | Export your management log files                                                                                                    | troubleshooting.                                                                                                    |
|                             | Set up an account for taking tests                                                                                                    | Create report                                                                                                    |
|                             |                                                                                                    | Get help                                                                                                    |
| microsoft edge=Volicy=micro | Halp from the web                                                                                                    |                                                                                                    |

#### Troubleshooting

Event Viewer > Applications and Services Logs> Microsoft > Windows
 > DeviceManagement-Enterprise-Diagnostics-Provider > Admin

| Event Viewer                                                 |         |                     |                                            |                                      |                |
|--------------------------------------------------------------|---------|---------------------|--------------------------------------------|--------------------------------------|----------------|
| File Action View Help                                        |         |                     |                                            |                                      |                |
| 🔶 🔶 🔣 🔝                                                      |         |                     |                                            |                                      |                |
| > 🧮 Deduplication                                            | Admin   | Number of ev        | vents: 1,603 (!) New events available      |                                      |                |
| Desired State Configuration                                  | Level   |                     | Date and Time                              | Source                               | Event ID \land |
| DeviceGuard DeviceManagement-Enterprise-Diagnostics-Provider |         | ormation            | 11/17/2021 11:25:36 PM                     | DeviceManagement                     | 361            |
| Admin                                                        | Err     |                     | 11/17/2021 11:25:36 PM                     | DeviceManagement                     | 454            |
| Operational                                                  | 🕕 Err   | or                  | 11/17/2021 11:25:36 PM                     | DeviceManagement                     | 454            |
| > Devices-Background                                         | 🕕 🕕 Err | or                  | 11/17/2021 11:25:36 PM                     | DeviceManagement                     | 404            |
| > 🧰 DeviceSetupManager                                       | $\sim$  | ormation            | 11/17/2021 11:25:36 PM                     | DeviceManagement                     | 202            |
| > 🔛 DeviceSync                                               |         |                     | 11 (17/2021 11 25 25 21 1                  | <b>n</b> · • • •                     |                |
| > C DeviceUpdateAgent                                        |         |                     |                                            |                                      |                |
| Dhcp-Client           DHCPv6-Client                          | Event   | 454, DeviceMana     | agement-Enterprise-Diagnostics-Provider    |                                      | ×              |
| Diagnosis-DPS                                                | Gen     | eral Details        |                                            |                                      |                |
| Diagnosis-DCW                                                |         |                     |                                            |                                      |                |
| Diagnosis-PLA                                                |         |                     | onManager: Command failure status. Configu |                                      |                |
| > Diagnosis-Scheduled                                        |         |                     | nrollment Type: (MDMDeviceWithAAD), CSP    |                                      |                |
| > 📋 Diagnosis-Scripted                                       | De      | iete), Result: (./L | Device/Vendor/MSFT/Policy/ConfigOperation  | is/ADMXInstall/Chrome/Policy/ChromeA | amx).          |
| > iii Diagnosis-ScriptedDiagnosticsProvider                  |         |                     |                                            |                                      |                |
| > Diagnostics-Networking                                     |         |                     |                                            |                                      |                |
|                                                              |         |                     |                                            |                                      |                |

#### Troubleshooting

 Registry\Computer\HKEY\_LOCAL\_MACHINE\SOFTWARE\Microsoft\ PolicyManager\current\device

📫 Registry Editor

File Edit View Favorites Help

DeviceHealthMonitoring

| computer (m |                |                       |                           |                                              | icymanager(current(uewce(chrome~Poincy~googlechrome_recommended~5                                |                                      |                                                |
|-------------|----------------|-----------------------|---------------------------|----------------------------------------------|--------------------------------------------------------------------------------------------------|--------------------------------------|------------------------------------------------|
|             |                | Y .                   | Chrome                    | $^{\circ}$                                   | Name                                                                                             | Туре                                 | Data                                           |
|             |                | ~                     |                           |                                              | ab (Default)                                                                                     | REG_SZ                               | (value not set)                                |
|             |                |                       | ChromeAdmx                |                                              | RestoreOnStartup_recommended_ADMXInstanceData                                                    | REG_SZ                               | Software\Microsoft\PolicyManager\providers\0E0 |
|             |                | 2 -                   | Edge                      |                                              | RestoreOnStartup_recommended_Container                                                           | REG_DWORD                            | 0x00000001 (1)                                 |
|             |                | 2                     | Firefox<br>microsoft edge |                                              | RestoreOnStartup_recommended_ProviderSet                                                         | REG_DWORD                            | 0x00000001 (1)                                 |
|             | microsoft_edge | microsoft_edgev80diff |                           | RestoreOnStartup_recommended_WinningProvider | REG_SZ                                                                                           | 0E00098D-6752-4A31-8522-1DD025D7200F |                                                |
|             | v 🗖            | curre                 |                           |                                              | RestoreOnStartupURLs_recommended_ADMXInstanceData                                                | REG_SZ                               | Software\Microsoft\PolicyManager\providers\0E0 |
|             |                | _                     | ContainerAdmxDefault      |                                              | RestoreOnStartupURLs_recommended_Container                                                       | REG_DWORD                            | 0x00000001 (1)                                 |
|             | v device       |                       |                           | RestoreOnStartupURLs_recommended_ProviderSet | REG_DWORD                                                                                        | 0x00000001 (1)                       |                                                |
|             |                |                       | Accounts                  |                                              | $\textcircled{(a)} Restore On Startup URLs\_recommended\_Restore On Startup URLs Desc\_List Set$ | REG_SZ                               | 1• http://one.bellarmine.edu                   |
|             |                |                       | ApplicationDefaults       |                                              | RestoreOnStartupURLs_recommended_WinningProvider                                                 | REG_SZ                               | 0E00098D-6752-4A31-8522-1DD025D7200F           |
|             |                |                       | Authentication            |                                              | Ab ShowHomeButton_recommended_ADMXInstanceData                                                   | REG_SZ                               | Software\Microsoft\PolicyManager\providers\0E0 |
|             |                |                       | Browser                   |                                              | BowHomeButton_recommended_Container                                                              | REG_DWORD                            | 0x00000001 (1)                                 |
|             |                |                       | Chrome~Policy~googlechron |                                              | BowHomeButton_recommended_ProviderSet                                                            | REG_DWORD                            | 0x00000001 (1)                                 |
|             |                |                       | Chrome~Policy~googlechron |                                              | ShowHomeButton_recommended_WinningProvider                                                       | REG_SZ                               | 0E00098D-6752-4A31-8522-1DD025D7200F           |
|             |                |                       | Chrome~Policy~googlechron |                                              |                                                                                                  |                                      |                                                |
|             |                |                       | Chrome~Policy~googlechron |                                              |                                                                                                  |                                      |                                                |
|             |                |                       | DataProtection            |                                              |                                                                                                  |                                      |                                                |
|             |                |                       | Defender                  |                                              |                                                                                                  |                                      |                                                |